# Hoe schrijf je meerdere kinderen in voor Aapjeskooi?

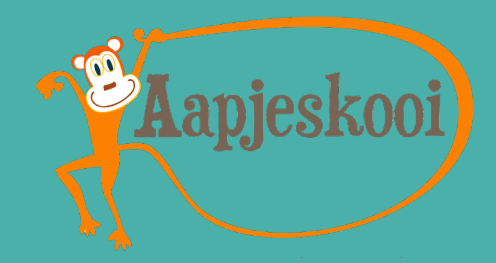

Superleuk dat je met meerdere aapjes wil Aapjeskooien! Voor families werken we met een familie-account. Vanuit je familie-account reserveer je de lessen van alle kinderen. Per kind maak je eerst een account aan. Daarna worden deze accounts door Aapjeskooi aan elkaar gekoppeld.

Hieronder volgt de instructie.

**1** Accounts aanmaken

## LOGIN  $\cup$

- 1. Ga naar de inlogknop rechtsboven op www.aapjeskooi.nl en maak een account aan voor kind 1.
- ‣ *Gymt er al een kind bij Aapjeskooi, ga dan naar stap 2.*
- 2. Maak een account aan voor kind 2. Gebruik voor kind 2 een ander mailadres dan voor kind 1 (bijvoorbeeld het mailadres van je partner, een familielid of maak een nieuw mailadres aan).
- 3. Vul in het inschrijfformulier van kind 2 **'ja'** in bij de vraag of er ook een ander kind deelneemt aan de Aapjeskooilessen.
- 4. Koop een familie-leskaart. Met de volgende code krijg je 10% korting op de aanschaf van een familie-leskaart: **f@milie2023#**.
- ‣ *Heb je nog een leskaart? Gebruik deze dan eerst om lessen voor beide kinderen te reserveren.*
- 5. Je kunt nu al lessen reserveren voor kind 1.

# **2** Accounts koppelen

- 1. Je ontvangt een email na het aanmaken van het tweede account. Klik op de link om ons een seintje te geven dat we de accounts aan elkaar kunnen koppelen.
- 2. Als we de accounts van de kinderen aan elkaar gekoppeld hebben, krijg je hiervan een bevestiging. Vanaf dit moment kan je vanuit één account en met één familieleskaart de lessen voor alle kinderen reserveren!
- 3. Voor elk extra kind geldt deze werkwijze!
- ‣ *Heb je al twee accounts binnen het [gezin vanuit het oude](mailto:info@aapjeskooi.nl) systeem die je wil laten koppelen? Stuur dan een email naar info@aapjeskooi.nl met daarin de naam en het emailadres van beide accounts.*

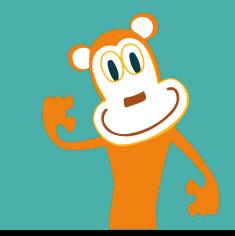